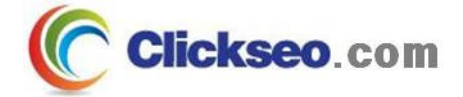

# C Programming

개발 환경

### (Development Environment)

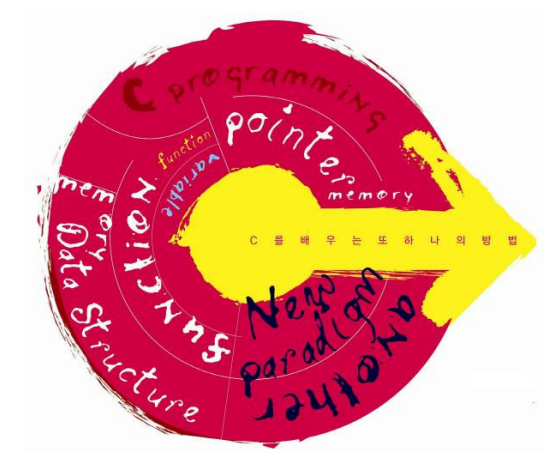

**Seo, Doo-Ok**

**Clickseo.comclickseo@gmail.com**

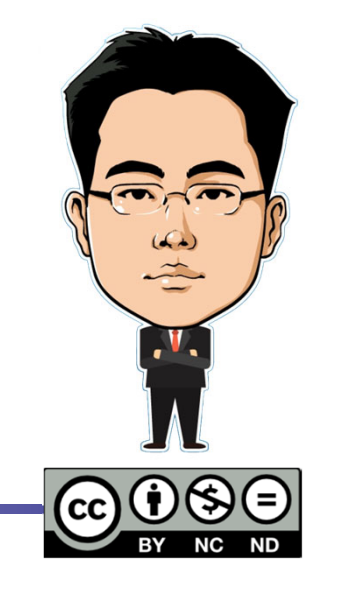

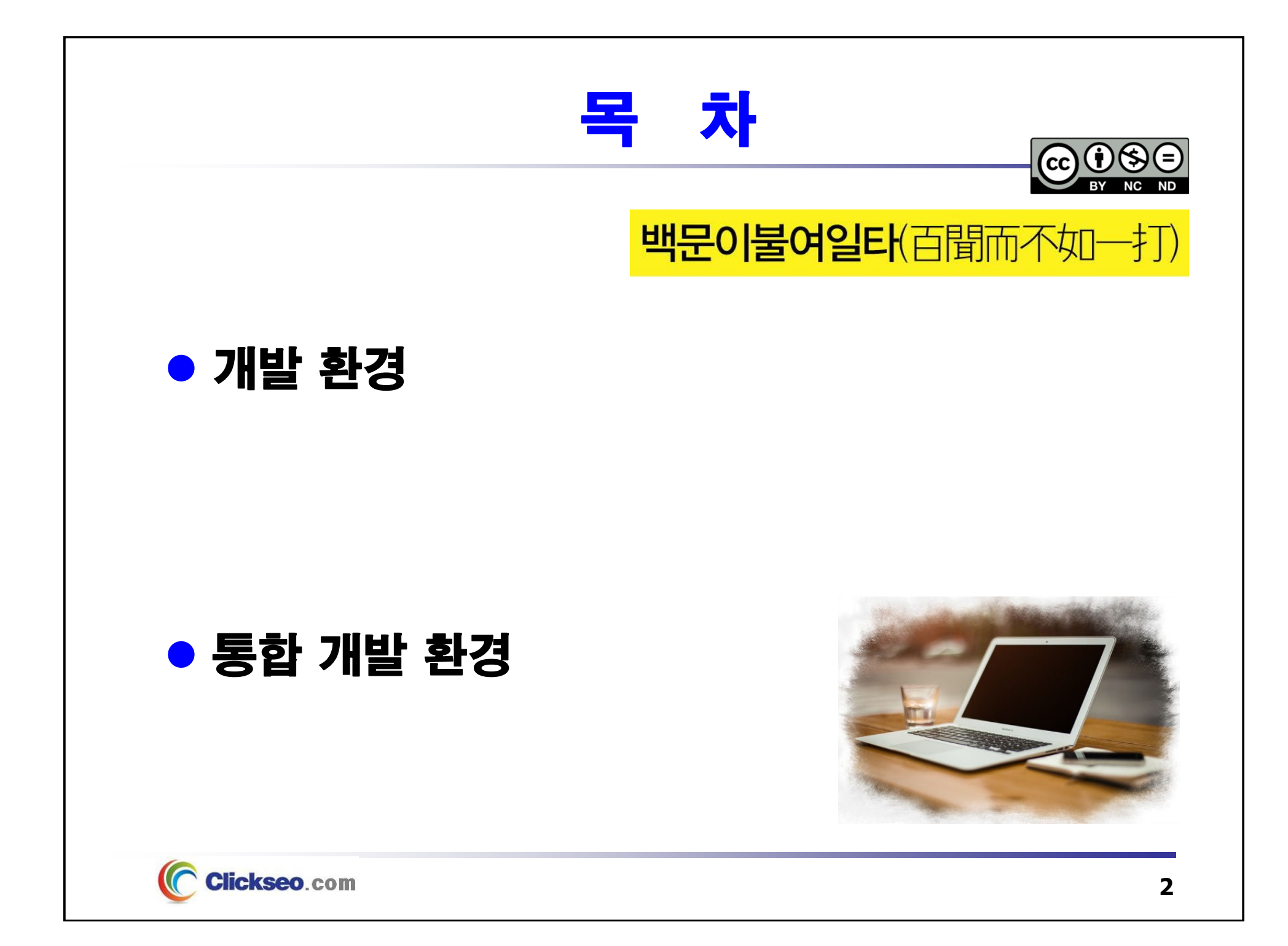

![](_page_2_Figure_0.jpeg)

![](_page_3_Figure_0.jpeg)

![](_page_4_Picture_0.jpeg)

### **• PYPL Index**

#### **Top IDE index**

![](_page_4_Picture_3.jpeg)

[ 출처: "TOP IDE Index", PYPL Index, Aug 2023. ]

![](_page_4_Picture_5.jpeg)

**Clickseo.com** 

![](_page_5_Figure_0.jpeg)

![](_page_6_Figure_0.jpeg)

**Clickseo.com** 

![](_page_7_Figure_0.jpeg)

# 통합 개발 환경

## 통합 개발 환경

**IDE(Integrated Development Environment)**

- • **코딩, 컴파일, 디버그, 배포 등** 프로그램 개발에 관련된 모든 작업을 하나의 프로그램 안에서 처리하는 환경을 제공하는 소프트웨어
	- 종래의 소프트웨어 개발에서는 **텍스트 편집기, 컴파일러, 디버거 등**을 따로 사용

#### $\Omega$ **대표적인 통합 개발 환경**

- •**Visual Studio:** visualstudio microsoft.com
- • **Visual Studio Code:** code.visualstudio.com
	- **C/C++:** C/C++ for Visual Studio Code
- •**Code::Blocks:** codeblocks.org **-- The free C/C++ and Fortran IDE.**
- $\bullet$ **Dev-C++:** bloodshed.net **-- Open Source C/C++ IDE for Windows**
- •**Eclipse CDT:** github.com/eclipse-cdt **-- C/C++ Development Tooling**
- •**Xcode:** developer.apple.com/xcode/

![](_page_8_Picture_13.jpeg)

![](_page_8_Picture_14.jpeg)

![](_page_9_Picture_0.jpeg)

# Visual Studio Community (1/10)

### **• Visual Studio: visualstudio.microsoft.com**

### **Visual Studio 2022**

- •Visual Studio 2022는 첫번째 **64비트 IDE**
- •**Live Share:** 실시간 공동 작업(화면 공유 등)
- **클라우드 개발 환경**
	- **Microsoft Azure:** 클라우드 컴퓨팅 서비스
	- –**Git** 버전 제어가 기본적으로 지원(다중 저장소 지원 등)

- **Visual Studio 제품군**
	- $\bullet$ **Visual Studio Community**
	- •**Visual Studio Professional**
	- •**Visual Studio Enterprise**

![](_page_10_Picture_12.jpeg)

![](_page_10_Picture_13.jpeg)

# Visual Studio Community (2/10)

### Visual Studio 2022: 프로그램 설치

#### **Visual Studio Community**

• **C++ 를 사용한 데스크톱 개발**

![](_page_11_Picture_4.jpeg)

#### Visual Studio Community (3/10) **• Visual Studio 2022** Visual Studio 2022 **1단계: 프로젝트 생성** 최근 파일 열기(R) 시작 Visual Studio를 사용할 때 여는 프로젝트, 폴더 또는 파일은 빠른 액세스를 위해 여기에 표시됩<br>LIFL  $\stackrel{\downarrow}{=}$ 리포지토리 복제(C) **Windows 데스크톱 마법사** •. . . . . . . . . . . . . . . . .<br>GitHub 또는 Azure DevOps 같은 온라인 리포지<br>토리에서 코드 가져오기 항상 목록의 맨 위에 표시되도록 자주 여는 항목을 고정할 수 있습니다.  $\Box$   $\times$ 프로젝트 또는 솔루션 열기(P) 로컬 Visual Studio 프로젝트 또는.sln 파일 열기 새 프로젝트 만들기 템플릿 검색(Alt+S)(S) - م □ 로컬 폴더 열기(F) 최근 프로젝트 템플릿(R) 모든 언어(L) 모든 플랫폼(P) 모든 프로젝트 형식(T) \* 1000 새 프로젝트 만들기(N)<br>시작하려면코드 스캐롤딩과 함께 프로젝트 행을<br>- 릿을 선택하세요. 최근에 액세스한 템플릿 목록이 여기에 표시됩니다. █="" 빈 프로젝트<br>██ Windows용 C++를 사용하여 처음부터 시작합니다. 시작 파일을 제공하지 않습니다. 코드를 사용하지 않고 계속(W)  $\rightarrow$ C++ Windows 콘솔 Windows 터미널에서 코드를 실행합니다. 기본적으로 "Hello World"를 출력합니다 C++ Windows 콘솔 .sln 또는 .vcxproj 파일에 종속되지 않은 최신 플랫폼 간 C++ 앱을 빌드하세요. C++ Windows Linux 콘솔 tastt Windows 데스크톱 마법사 C++ Windows 데스크톱 콘솔 라이브러리 **<sup>②</sup>** Windows 데스크톱 마법사다음(N) 뒤로(B) **[ 빈 프로젝트 ]** 를 선택한 후 새 프로젝트 만들기를 진행하여도 무방.  $\equiv$ **Clickseo.com 13**

![](_page_13_Picture_39.jpeg)

#### Visual Studio Community (5/10) **• Visual Studio 2022 1단계: 프로젝트 생성 새 프로젝트 구성:** 솔루션 탐색기 •OL 파일(F) 편집(E) 보기(V) Git(G) 프로젝트(P) 빌드(B) 디버그(D) 테스트(S) 분석(N) 도구(T) 확장(X) 창(W) 도움말(H) 검색(Ctrl+Q) AP Clickseo  $\Box$ | 锕 ► 10 圓 圓 | り - ♡ - │ Debug → | x64  $\overrightarrow{12}$  Live Share  $\overrightarrow{NP}$ 솔루션 탐색기  $\star$   $\overline{u}$   $\times$ ☆週 ⊙ - ○ □ □ ノー EP49 솔루션 탐색기 검색(Ctrl+;)  $\circ$ 4 E Clickseo ▶ 여 참조 同 외부 종속성 日子리소스 파일 다 소스 파일 다 헤더 파일 솔루션 탐색기솔루션 탐색기 Git 변경 내용 속성  $\overline{+1}$ Clickseo 프로젝트 속성 圖乳♪ 日 기타 (이름) Clickseo 루트 네임스페이스 Clicksen 프로젝트 종속성 프로젝트 파일 C:\Users\S\Documents\Click (이름) 프로젝트 이름을 지정합니다. ↑ 소스 제어에 추가 ▲ ◆ 리포지토리 선택 ▲ □ Q  $\Box$  준비 **Clickseo**.com

# Visual Studio Community (6/10)

### **• Visual Studio 2022**

#### **2단계: 프로그램 작성**

#### • **소스 파일(.c) 생성:** 새 항목 추가, C++ 파일

![](_page_15_Figure_4.jpeg)

# Visual Studio Community (7/10)

### **• Visual Studio 2022**

- **2단계: 프로그램 작성**
	- **프로그램 작성**

**Clickseo**.com

![](_page_16_Picture_38.jpeg)

# Visual Studio Community (8/10)

### **• Visual Studio 2022**

- **3단계: 컴파일 및 실행**
	- **컴파일 단계: Ctrl + F7**
		- 빌드(B) >> 컴파일(M)

![](_page_17_Figure_5.jpeg)

# Visual Studio Community (9/10)

### **• Visual Studio 2022**

- **3단계: 컴파일 및 실행**
	- **솔루션 빌드 단계: F7**
		- 빌드(B) >> 솔루션 빌드(B)

![](_page_18_Figure_5.jpeg)

### Visual Studio Community (10/10) **• Visual Studio 2022 3단계: 컴파일 및 실행** • **실행 단계: Ctrl + F5** – 디버그(D) >> 디버그하지 않고 시작(H) **CON** Microsoft Visual Studio 디버그 콘솔  $\Box$  $\times$ Hello World!!! |C:\Users\S\Documents\Clickseo\x64\Debug\Clickseo.exe(프로세스 10232개)이(가) 종료되었습니다(코드: 0개). lor 창음 닫으려면 아무 키나 누르세요.... **EXEC: WWindows\textlem32\termd.exe**  $\Box$  $\times$ Hello World!!! [계속하려면 아부 키나 누르십시오 . . . ▲ 실행 결과Clickseo.com **20**

![](_page_20_Figure_0.jpeg)

# Visual Studio Code (1/2)

## Visual Studio Code (편집기): code.visualstudio.com

### **2015년 04월, Microsoft 가 개발한 소스 코드 편집기**

- • **GitHub 가 개발한 Electron 프레임워크 기반**
	- 다양한 프로그래밍 언어들을 지원하며, 각 언어와 함께 사용할 수 있는 편리한 기능 제공
- •2015년 11월, MIT 라이선스에 따라 소스 코드 공개(GitHub)

#### **Visual Studio Code** 릴리즈

- 2015년 11월, Visual Studio Code 0.10.1
- 2016년 04월, **Visual Studio Code 1.0.0**
- **2023년 08월, Visual Studio Code 1.81.1**
- **라이선스**
	- 소스 코드: **MIT License**
	- 바이너리: **Freeware**
- **프로그래밍 언어: TypeScript, JavaScript, CSS**

**Visual Studio Code Repository(GitHub): github.com**

https://github.com/Microsoft/vscode

![](_page_21_Picture_16.jpeg)

Clickseo.com

**22**

GitHuh

# Visual Studio Code (2/2)

## Visual Studio Code (편집기)

#### **C/C++ 개발 환경**

- • **Extensions: Search extensions in Marketplace**
	- –**C/C++:** C/C++ for Visual Studio Code

![](_page_22_Picture_5.jpeg)

![](_page_23_Picture_0.jpeg)

# Vim 편집기 (1/3)

### ● Vim 편집기: 동작 모드

- **두 가지 동작 모드**
	- **입력 모드(Insert mode)**
	- **명령 모드(Command mode)**

![](_page_24_Figure_5.jpeg)

![](_page_24_Figure_6.jpeg)

![](_page_24_Picture_7.jpeg)

# Vim 편집기 (2/3)

### ● vi(visual edit) 편집기: ex-vi.sourceforge.net **1976년 03월, 빌 조이(Billy Joy) 가 만든 텍스트 편집기**

#### • **최초의 UNIX 시스템용 화면 편집기**

- UNIX 계열 운영체제에서 가장 많이 사용하는 텍스트 편집기
- BSD 3.0 에 C Shell 과 함께 추가된 프로그램
- **라인 편집기인 ed 의 기능을 확장시킨 ex 편집기를 개발하고 이를 확장하여 개발**

### **vi 호환 텍스트 편집기: Vim(vi improved)**

- 1992년, 386BSD 배포판(FreeBSD, NetBSD)에서 **Elvis** 를 vi 대체 편집기로 채택
- FreeBSD와 NetBSD 4.4-Lite2 에서 1994년 개발된 **nvi** 로 전환

#### **vi 릴리즈**

- 1978년 03월, ex 1.1 -- BSD UNIX release
- 1979년 05월, ex 2.0
- 1979년 12월, ex 3.1
- **라이선스 : BSD License**
- **프로그래밍 언어 : C**

**(read-only) ex-vi Project: sourceforge.net**

**http://ex-vi.cvs.sourceforge.net/**

![](_page_25_Picture_17.jpeg)

![](_page_25_Picture_18.jpeg)

# Vim 편집기 (3/3)

## ● Vim(Vi improved) 편집기 : vim.org

- **1991년 11월, vi 호환 텍스트 편집기**
	- **gVim** : GUI Vim
- **Vim 릴리즈**
	- 1991년 11월, vim 1.14 -- **Vi imitation**
	- 1993년 12월, Vim 2.0 -- **Vi improved**
	- **2022년 06월, Vim 9.0**
- **라이선스 : Vim License, Careware License**
- **프로그래밍 언어 : C, Vim script**

![](_page_26_Picture_10.jpeg)

**GitHub** 

![](_page_26_Picture_11.jpeg)

#### **https://github.com/vim/vim**

**Vim Repository(Mercurial): https://bitbucket.org/**

**https://bitbucket.org/vim-mirror/vim/src/default/ -- GitHub mirror**

![](_page_26_Picture_15.jpeg)

![](_page_26_Picture_16.jpeg)

# GCC (1/2)

### **• GCC(GNU Compiler Collection): gcc.gnu.org**

#### **GNU C Compiler**

- **1987년 5월, Richard Stallman**
	- GNU 프로젝트의 컴파일러로 작성
		- » 1987년 3월, **GCC 0.9** (first beta release)
		- » 1987년 5월, **GCC 1.0**
		- » 1987년 12월, **C++ 컴파일러 확장 – GCC 1.15.3 (g++)**

![](_page_27_Picture_8.jpeg)

#### **GNU Compiler Collection**

- **대부분의 유닉스 계열 운영체제의 표준 컴파일러로 채택**
	- GNU 운영체제의 공식 컴파일러 그리고 GNU/Linux 및 BSD 계열 운영체제
	- **공식 지원 언어**
		- » **C(gcc), C++(g++)**, Objective-C, Fortran**(gfortran)**, Ada**(GNAT), Go(gccgo)**
		- » **Java(gcj) : GCC 7.1 버전부터 지원 중단**
	- 2018년 1월, **GCC 7.3**
- **GNU GPL**(GNU General Public License)
	- **2007년 10월, GCC 4.2.2 부터 GPLv3**

![](_page_27_Picture_18.jpeg)

![](_page_27_Picture_19.jpeg)

# GCC (2/2)

### **예제: GCC 컴파일과 프로그램 실행**

```
#include <stdio.h>
   int main(void)
   {
             printf("Hello Linux \n");
             return 0;
   }
                                                                                         \begin{array}{c} \n\mathbf{Q} \quad \equiv \quad - \quad \end{array}clickseo@clickseo-VirtualBox: ~/qcc
                              \Box\Boxclickseo@clickseo-VirtualBox:~/gcc$ vi hello.c
                             clickseo@clickseo-VirtualBox:~/gccS cat hello.c
                            #include <stdio.h>
                            int main(void)
                                                                                    a.outprintf("Hello World!!! \n");
                                     return 0;
gcc 컴파일 실행
                             clickseo@clickseo-VirtualBox:~/gcc$ gcc hello.c
                             clickseo@clickseo-VirtualBox:~/gcc$ ./a.out
     기본 실행 파일 생성 및 실행
                            Hello World!!!
                             clickseo@clickseo-VirtualBox:~/gcc$
         Clickseo.com
```
![](_page_29_Picture_0.jpeg)

**[1] 서현우, "혼자 공부하는 C 언어** : 1:1 과외 하듯 배우는 프로그래밍 자습서**", 한빛미디어, 2023.**

**[2] Paul Deitel, Harvey Deitel, "C How to Program", Global Edition, 8/E, Pearson, 2016.**

**[3] Kamran Amini, 박지윤 번역, "전문가를 위한 C : 동시성, OOP부터 최신 C, 고급 기능까지!", 한빛미디어, 2022.**

**[4] 서두옥, "(열혈강의) 또 하나의 C** : 프로그래밍은 셀프입니다**", 프리렉, 2012.**

**[5] "Visual Studio", Microsoft, 2022 of viewing the site, https://visualstudio.microsoft.com/.**

**[6] "Developer Survey Results", Stack Overflow, 2023 of viewing the site, https://insights.stackoverflow.com/survey/2021/.**

**[7] "Top IDE index", PYPL Index, 2023 of viewing the site, https://visualstudio.microsoft.com/.**

![](_page_29_Picture_8.jpeg)

**이 강의자료는 저작권법에 따라 보호받는 저작물이므로 무단 전제와 무단 복제를 금지하며, 내용의 전부 또는 일부를 이용하려면 반드시 저작권자의 서면 동의를 받아야 합니다. Copyright © Clickseo.com. All rights reserved.**

![](_page_29_Picture_10.jpeg)

**Clickseo**.com